# **knupka**

# **ИНСТРУКЦИЯ К ТАБЛО iKnopka APE9500**

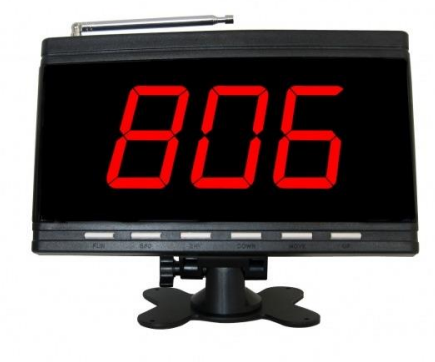

Cтационарный приемник (табло), который по очереди выводит на экран до 10 вызовов включительно. При этом каждый из них обозначен при помощи трех буквенно-цифровых символов. Легко устанавливается на стол при помощи подставки или крепится на стену саморезами. Стильное функциональное устройство, обеспечивающее стабильный прием вызовов благодаря встроенной антенне.

#### **Технические характеристики:**

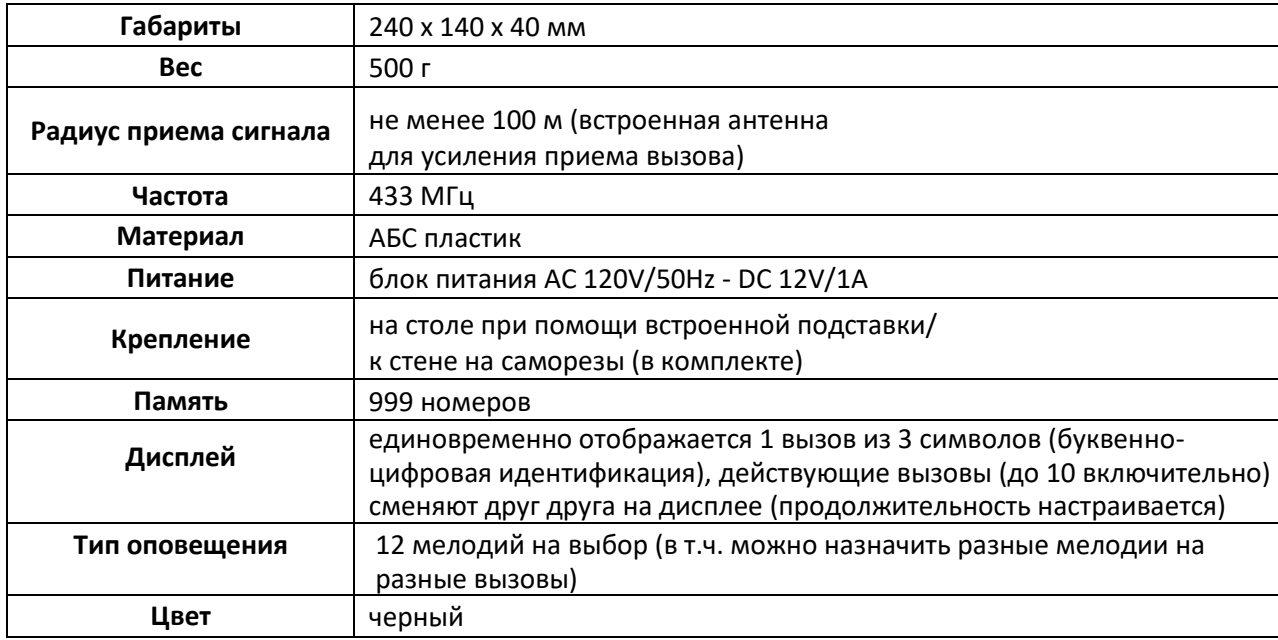

### **1. Регистрация кнопок (F1)**

- 1.1. В режиме ожидания нажмите и удерживайте [FUN] в течение 3 секунд до появления [F1] на дисплее.
- 1.2. Нажмите [ENT] на дисплее появится «001».
- 1.3. Используйте [UP], [MOVE], [DOWN], чтобы выбрать номер, под которым вы хотите зарегистрировать кнопку.
- 1.4. Нажмите на кнопку, которую хотите зарегистрировать под данным номером прозвучит звуковой сигнал, номер на дисплее мигнет, что означает успешную регистрацию кнопки.
- 1.5. Повторите шаги 1.3. 1.4. для регистрации остальных кнопок.
- 1.6. Нажмите [ESC] на дисплее появится [F1].
- 1.7. Еще раз нажмите [ESC] для возвращения в режим ожидания. Регистрация завершена.

# **2. Выбор звукового сигнала (F2)**

- 2.1. В режиме ожидания нажмите и удерживайте [FUN] в течение 3 секунд до появления [F1] на дисплее.
- 2.2. Нажмите [UP], чтобы перейти к [F2].
- 2.3. Нажмите [ENT] на дисплее появится «01».
- 2.4. Используйте [UP] и [DOWN], чтобы выбрать желаемую мелодию из 12 возможных (00 11).
- 2.5. Нажмите [ENT] на дисплее появится [F2].
- 2.6. Нажмите [ESC] для возвращения в режим ожидания.

# **3. Настройка громкости звуковых сигналов**

- 3.1. В режиме ожидания нажимайте [UP] и [DOWN], чтобы выбрать 1 из 15 уровней громкости звуковых сигналов. «00» означает режим работы без звука.
- 3.2. Нажмите [ESC] для возвращения в режим ожидания.

# **4. Установка длительности отображения вызова на дисплее (F3)**

- 4.1. В режиме ожидания нажмите и удерживайте [FUN] в течение 3 секунд до появления [F1] на дисплее.
- 4.2. Нажимайте [UP], чтобы перейти к [F3].
- 4.3. Нажмите [ENT] на дисплее появится «20».
- 4.4. Используйте [UP] и [DOWN], чтобы выбрать, в течение какого времени каждый отдельный вызов будет отображаться на дисплее. «00» означает неограниченное время отображения, числа от 01 до 99 означают время от 1 до 99 секунд соответственно.
- 4.5. Нажмите [ENT] на дисплее появится [F3].
- 4.6. Нажмите [ESC] для возвращения в режим ожидания.

### **5. Установка длительности звукового оповещения (F4)**

- 5.1. В режиме ожидания нажмите и удерживайте [FUN] в течение 3 секунд до появления [F1] на дисплее.
- 5.2. Нажимайте [UP], чтобы перейти к [F4].
- 5.3. Нажмите [ENT] на дисплее появится «01».
- 5.4. Используйте [UP] и [DOWN], чтобы выбрать длительность звукового оповещения. Числа от 01 до 15 означают различную длительность, где «01» - 2 секунды, а «15» - 30 секунд.
- 5.5. Нажмите [ENT] на дисплее появится [F4].
- 5.6. Нажмите [ESC] для возвращения в режим ожидания.

### **6. Настройка индивидуальных мелодий для кнопок (F5)**

- 6.1. В режиме ожидания нажмите и удерживайте [FUN] в течение 3 секунд до появления [F1] на дисплее.
- 6.2. Нажимайте [UP], чтобы перейти к [F5].
- 6.3. Нажмите [ENT] на дисплее появится «01» (мелодия).
- 6.4. Используйте [UP] и [DOWN], чтобы выбрать желаемую мелодию.
- 6.5. Нажмите [ENT] на дисплее появится «001» (номер кнопки).
- 6.6. Используйте [UP], [MOVE], [DOWN], чтобы выбрать номер, к которому хотите привязать ранее выбранную мелодию.
- 6.7. Нажмите на кнопку, которую хотите зарегистрировать под данным номером прозвучит звуковой сигнал, номер на дисплее мигнет.
- 6.8. Нажмите [ESC] на дисплее появится [F5], регистрация завершена.
- 6.9. Повторите шаги 6.3. 6.8. для регистрации остальных кнопок.
- 6.10. Еще раз нажмите [ESC] для возвращения в режим ожидания.

# **7. Удаление зарегистрированных кнопок или инициализация табло (F6)**

- 7.1. В режиме ожидания нажмите и удерживайте [FUN] в течение 3 секунд до появления [F1] на дисплее.
- 7.2. Нажимайте [UP], чтобы перейти к [F6].
- 7.3. Нажмите [ENT] на дисплее появится наименьший зарегистрированный номер.
- 7.4. Используйте [UP], [MOVE] и [DOWN], чтобы выбрать номер, который необходимо удалить.
- 7.5. Нажмите [ENT] прозвучит звуковой сигнал, номер на дисплее мигнет и исчезнет. На дисплее появится следующий зарегистрированный номер.
- 7.6. Если нажать и удерживать [ENT], на дисплее начнут последовательно меняться номера кнопок, а затем появится «000». Это означает, что инициализация табло проведена успешно и все кнопки удалены.
- 7.7. Нажмите [ESC] на дисплее появится [F6].
- 7.8. Еще раз нажмите [ESC] для возвращения в режим ожидания.

### **8. Настройка звукового сигнала при нажатии на кнопке клавиши «Отмена» (F7)**

- 8.1. В режиме ожидания нажмите и удерживайте [FUN] в течение 3 секунд до появления [F1] на дисплее.
- 8.2. Нажимайте [UP], чтобы перейти к [F7].
- 8.3. Нажмите [ENT] на дисплее появится «01».
- 8.4. Используйте [UP] и [DOWN], чтобы выбрать номер от «01» до «20». Где «01» «10» означает проигрывание звукового сигнал при нажатии на кнопке клавиши «Отмена», а «11» - «20» означает отключение звукового сигнала при нажатии на кнопке клавиши «Отмена».
- 8.5. Нажмите [ENT] на дисплее появится [F7].
- 8.6. Нажмите [ESC] для возвращения в режим ожидания.

### **9. Установка типа отображения номера (F8)**

- 9.1. В режиме ожидания нажмите и удерживайте [FUN] в течение 3 секунд до появления [F1] на дисплее.
- 9.2. Нажимайте [UP], чтобы перейти к [F8].
- 9.3. Нажмите [ENT] на дисплее появится «01».
- 9.4. Используйте [UP], [MOVE] и [DOWN], чтобы выбрать номер. Числа от 01 до 10 означают, что отображаемые номера содержат только цифры (по умолчанию), а числа от 11 до 20 означают, что отображаемые номера начинаются с буквы (ABCDEFHPJL).
- 9.5. Нажмите [ENT] на дисплее появится [F8].
- 9.6. Нажмите [ESC] для возвращения в режим ожидания.